# TP-Link Archer-C7

This page will go through some quick troubleshooting tips as well as ways to optimise the use of your router.

For optimal performance of your internet service, Leaptel recommens connecting devices directly to the router via an ethernet cable. Data intensive devices such as TV can effect Wi-Fi performance on other devices if they use Wi-Fi rather than ethernet cables for connection.

Please remove the plastic wrapper from the wireless antennas before use.

## Optimising Wi-Fi Performance

## Wi-Fi speeds are not covered by our speed guarantee

#### **Placement**

Where you position your router can have a dramatic impact on your Wi-Fi performance. Wi-Fi works best when the router is in an open space and not near other electronic devices. Routers should not be placed in metal cabinets or shelving as this can lead to poor performance. You should consider what locations you mostly use Wi-Fi in and try and have the router at or near to those locations. You may need to have internal cabling installed to position your router in an optimal position.

## W-Fi Signals

Wi-Fi signals degrade significantly when they go through any sort of barrier, walls, doors, furniture, people etc. Different materials affect the strength of the signal in different ways. The further the signal travels through an object, the more it degrades and the slower your Wi-Fi speed will be.

## Wi-Fi Networks

The TP-Link Archer-C7 has two Wi-Fi networks that will both work with your connection. The 2.4GHz network is an older technology that has a slower speed, but can travel further. The 5GHz network is a faster connection, but as it is a higher frequency, has a smaller effective range. Wi-Fi networks can experience interference from other Wi-Fi networks or other devices in the area that operate on the same frequencies. Your Wi-Fi settings can be changed, but we recommend looking at the guides TP-Link have published on their website - tp-link.com/au/support/

| Wifi Network | Range   | Speed  |
|--------------|---------|--------|
| 2.4 GHz      | Larger  | Slower |
| 5 GHz        | Smaller | Faster |

### Contact Us

## By Phone

1300 205 327 9am-9pm Mon-Fri 9am-7pm Sat & Sun Times are Melbourne local time.

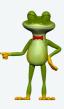

#### Online

leaptel.com.au 9am-9pm Mon-Fri 9am-7pm Sat & Sun Times are Melbourne local time.

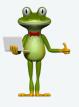

## **Public Holiday Hours**

Australian Public Holidays: Closed Victorian Public Holiday: Weekend Hours

By Email support@leaptel.com.au

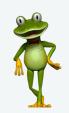

# TP-Link Archer-C7

Please do not use the reset button on the back of the router unless directed to by Tech Support.

The reset button reverts the router back to default settings, breaking your connection. If you press the reset button the router will need to be reconfigured. If you are wanting to restart the connection, please only turn the router off and back on again with the power button.

# **Troubleshooting**

## Cannot connect to a Wi-Fi network

Take a look at your router, are the lights on or flashing? If not, you will need to push the "WiFi" button on the top of the router for five seconds to turn on the Wi-Fi networks. Once the light is on, try connecting and it should work.

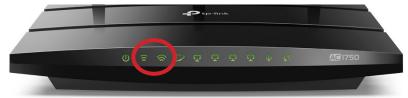

## Wi-Fi networks have disapeared

If you cannot see the "LeapTel" networks, do you see a "TPLink\_\*\*\*\*" network? This means the router has been reset and will need to be set up again. Please contact Support.

## Internet light not on

If your Internet light is not on this means that either the router is not connected properly or the Opticomm/NBN device is not switched on. Please double check how it is connected and if it does not light up please call Support.

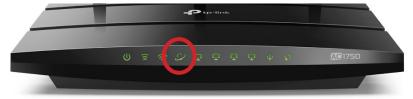

## Internet light is orange

If the Internet light is orange, this means that your connection is offline and likely not authenticating, please contact Support

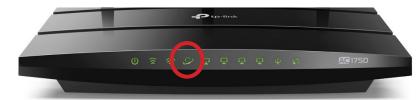